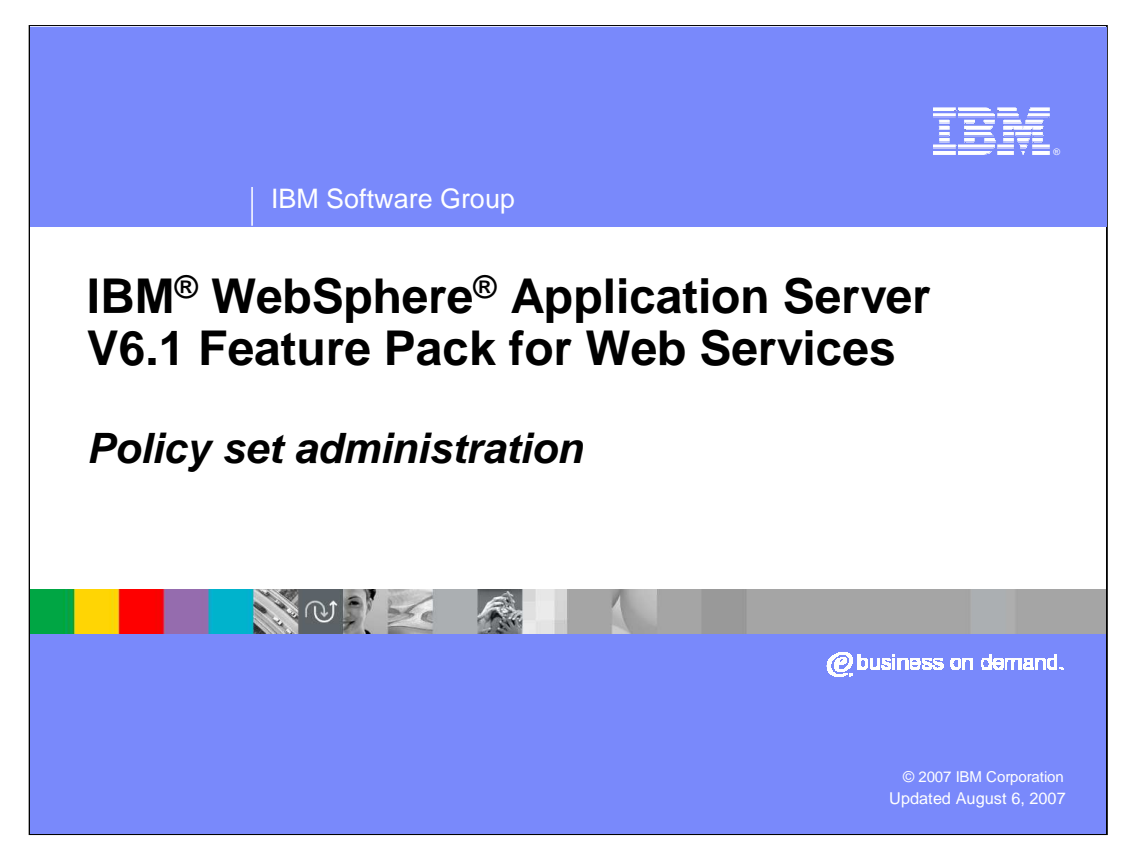

This presentation will explain the administration of policy sets for the Feature Pack for Web Services.

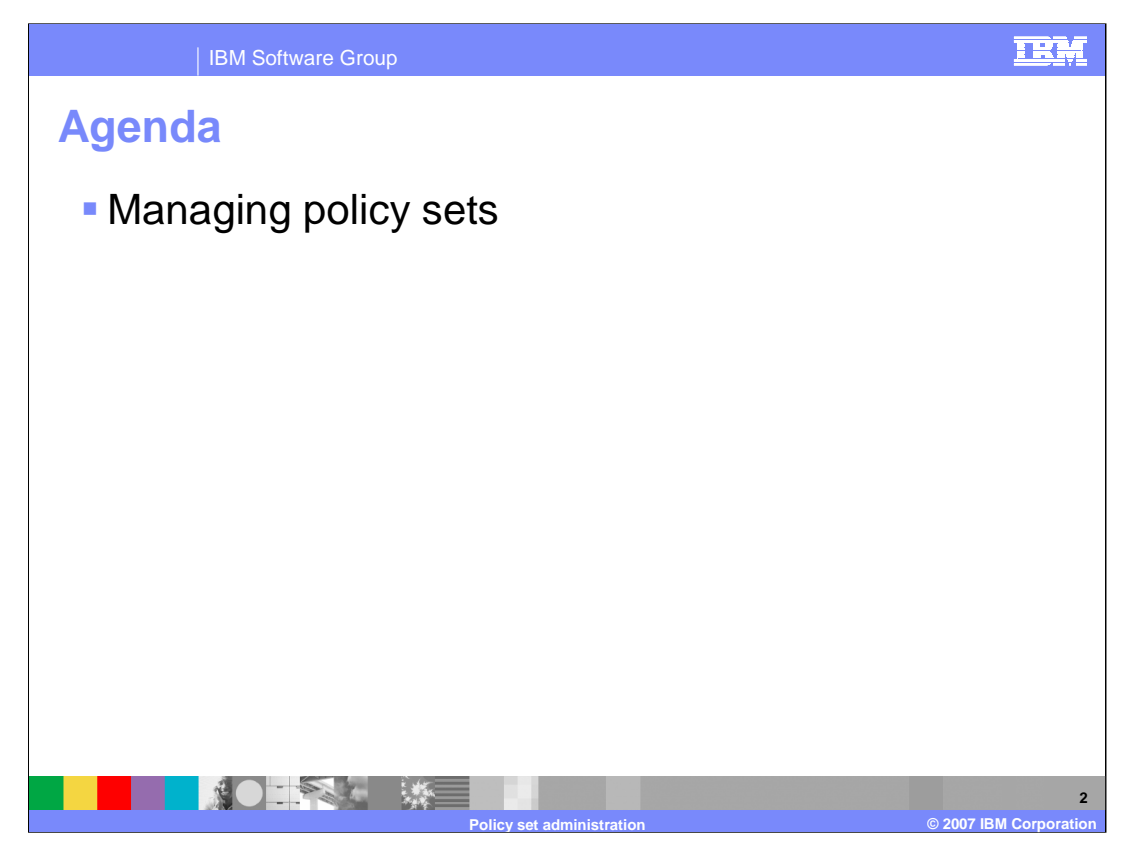

This presentation will explain how to manage and administer Policy Sets in a WebSphere Application Server V6.1 environment with the Feature Pack for Web Services installed. Policy Sets are reusable configuration data associated with Web Services applications, and greatly reduce the amount of configuration that must be done for Web Services.

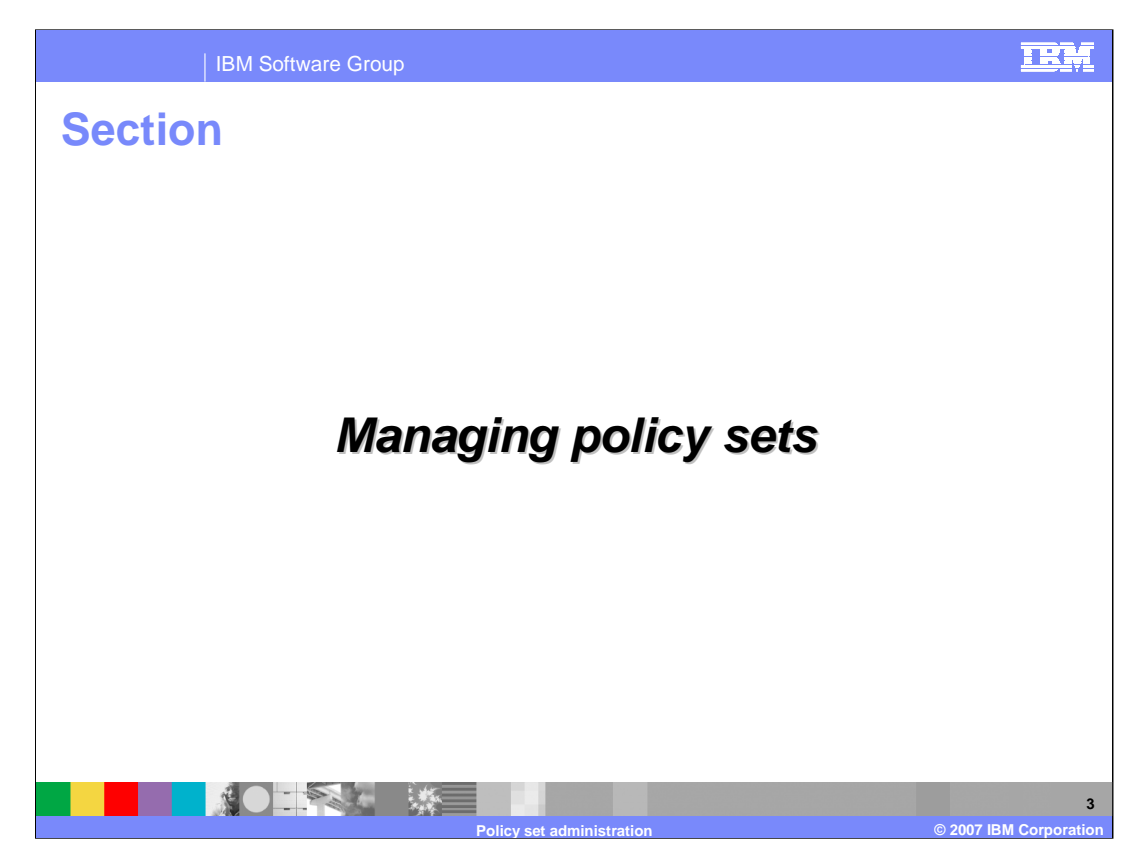

The next section discusses the details of managing policy sets.

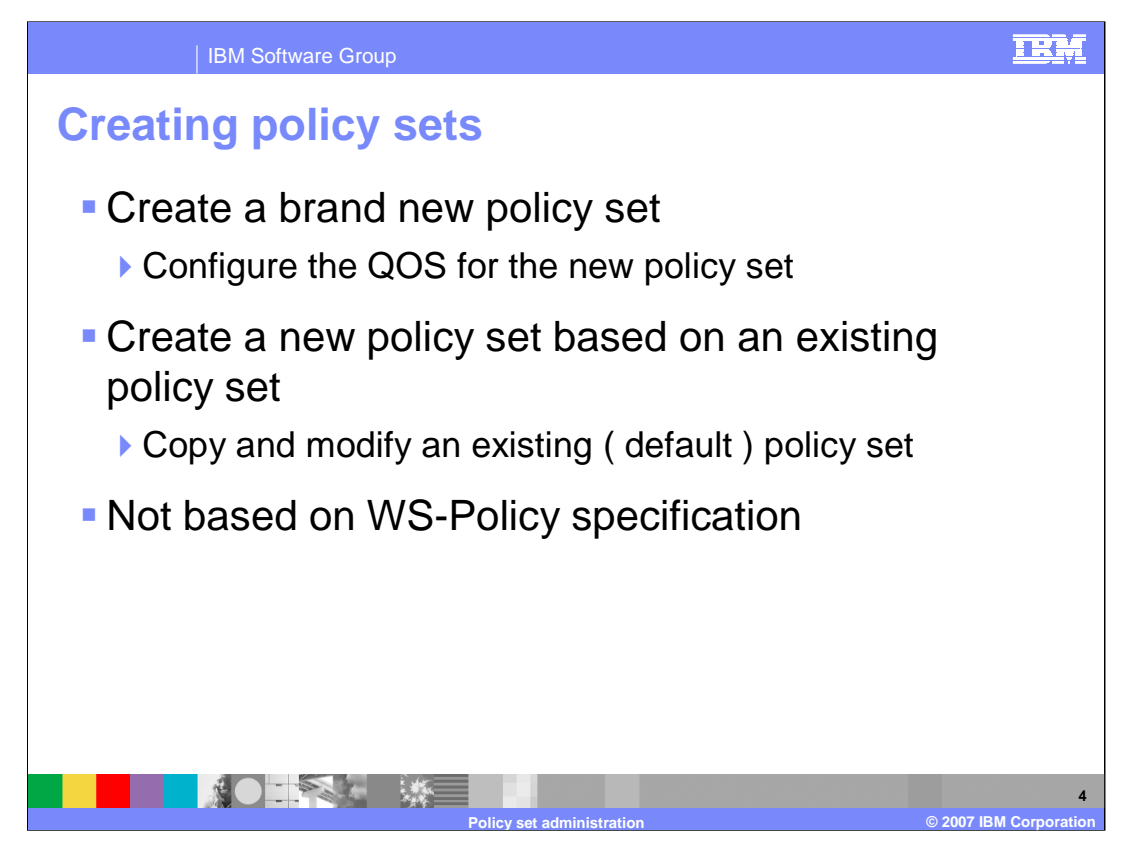

New Policy Sets can be created to configure a quality of service to be used. When creating a new Policy Set, users can copy an existing Policy Set and then modify that to create a new custom Policy Set. Policy Sets with the Feature Pack for Web Services are not based on the WS-Policy specification, but are instead specific to WebSphere Application Server.

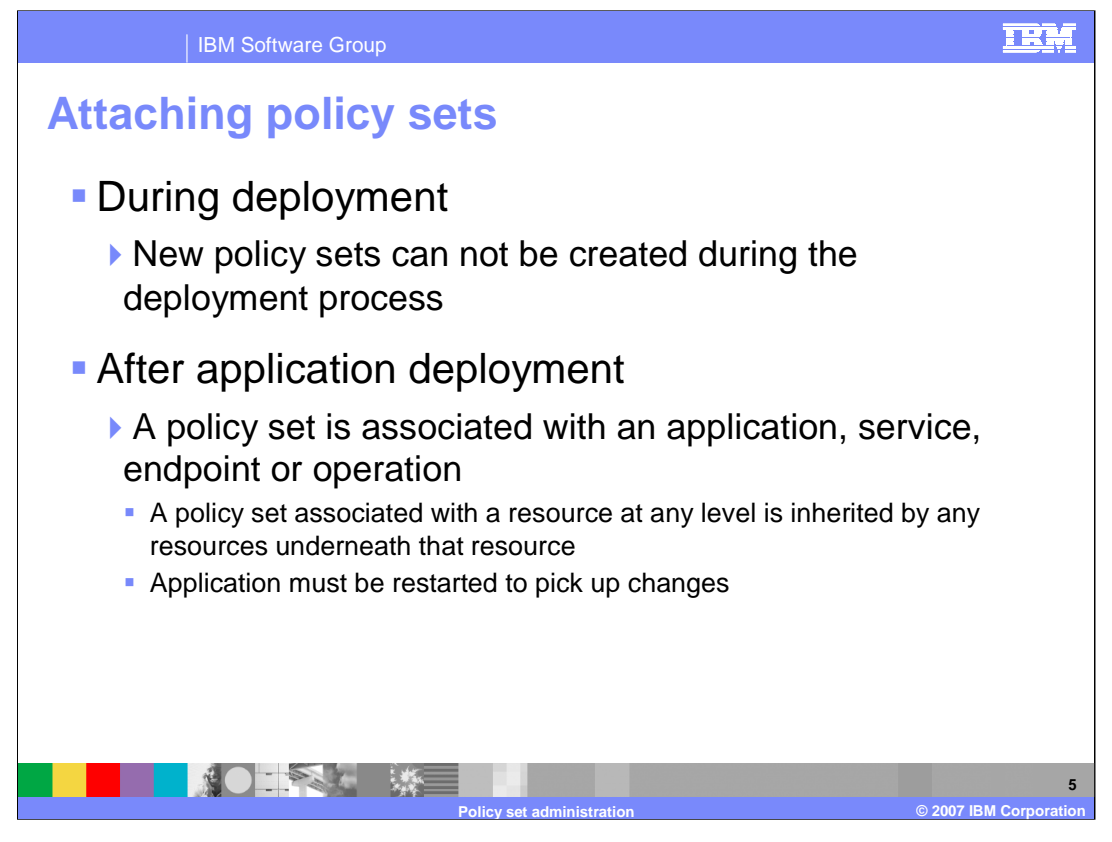

An existing Policy Set can be attached to an application, service, endpoint or operation during deployment or after an application has been deployed. During application deployment only an existing Policy Set can be attached, a new Policy Set can not be created at that time. When a Policy Set is attached, the application must be restarted in order to pick up the configuration changes. A policy set associated with a resource at any level is inherited by any resources underneath that resource, if the child resources aren't attached directly to another policy set. An application-level attachment is inherited by all child services, endpoints, and operations, a service-level attachment is inherited by all child endpoints and operations, and an endpoint-level attachment is inherited by all child operations.

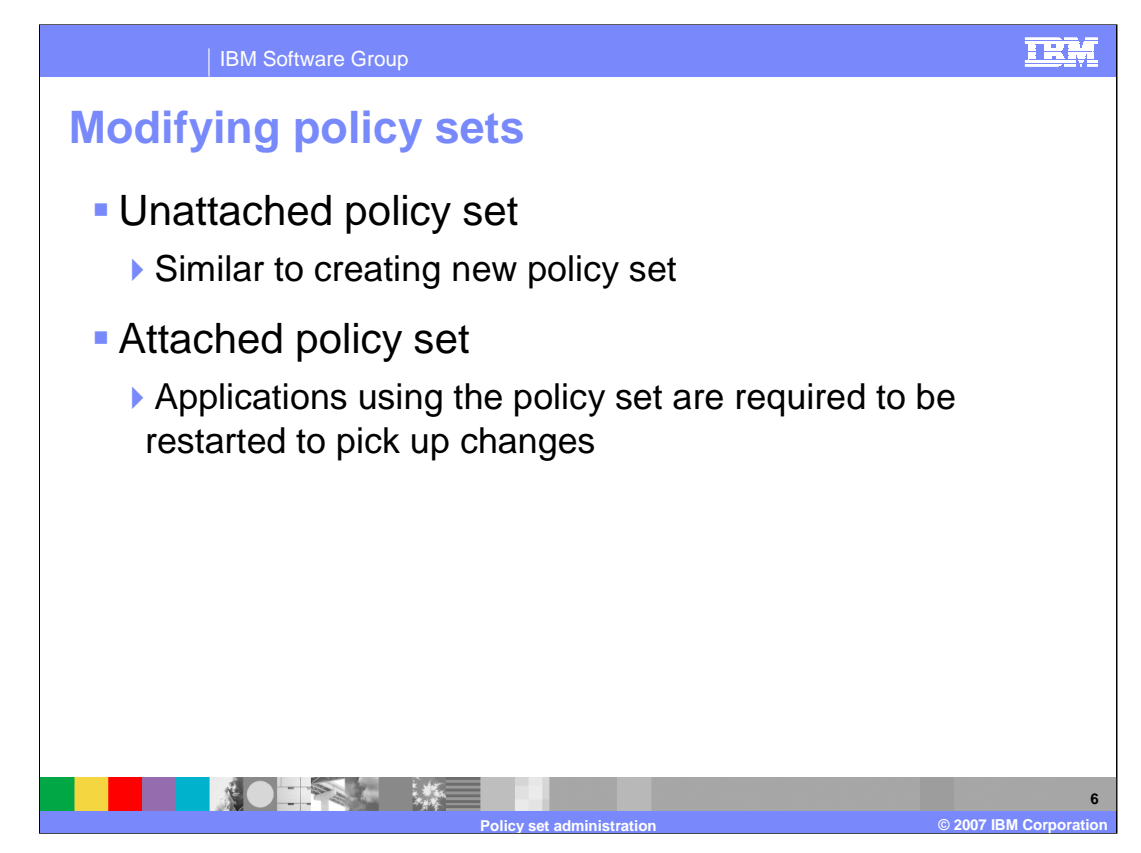

Existing Policy Sets can be modified. With an unattached Policy Set, there is little to be concerned with. However, with an attached Policy Set, where this will alter the configuration for a deployed application, a warning will let the administrator know that specific endpoints will be effected. Once changes have been made, the associated application will still need to be restarted to pick up the changes.

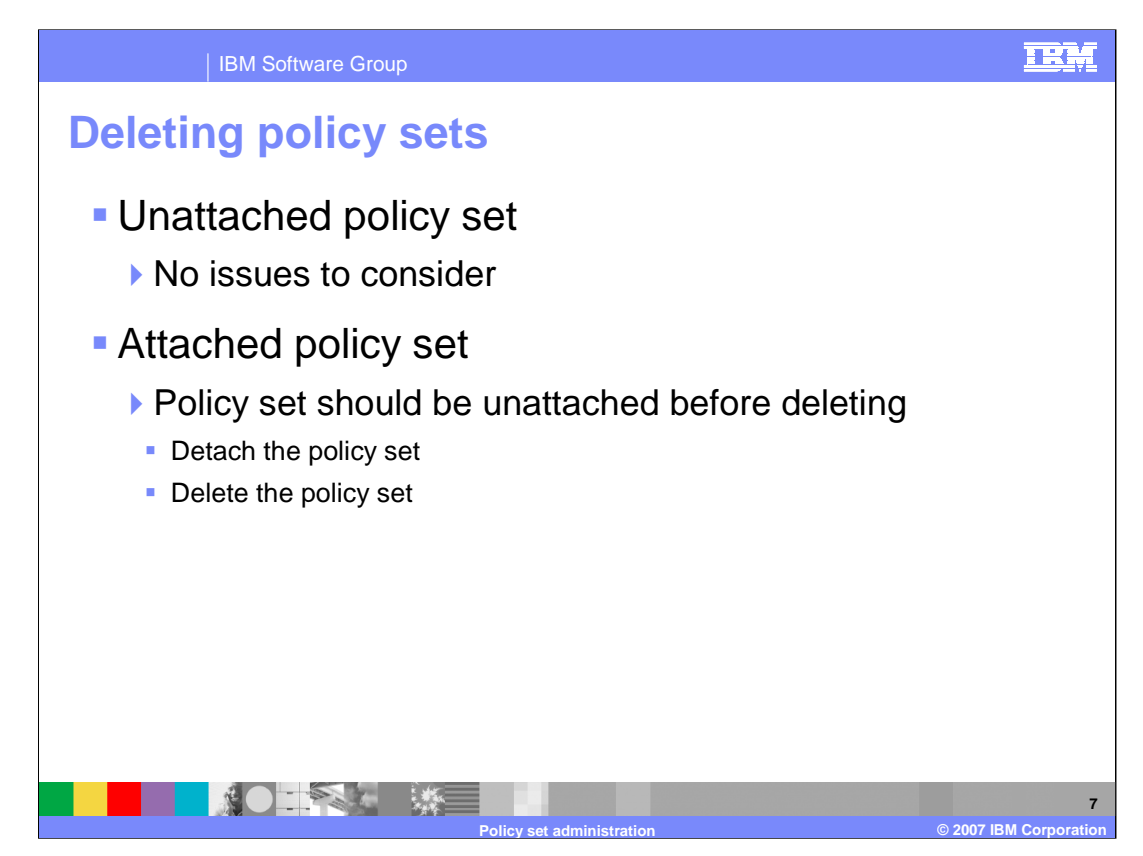

Policy Sets can also be deleted. An attached Policy Set must first be removed from any associations with applications. In order to accomplish this, the applications will need to be stopped, and then have the Policy Set removed from the configuration. Only after the Policy Set is not in use, can it be deleted.

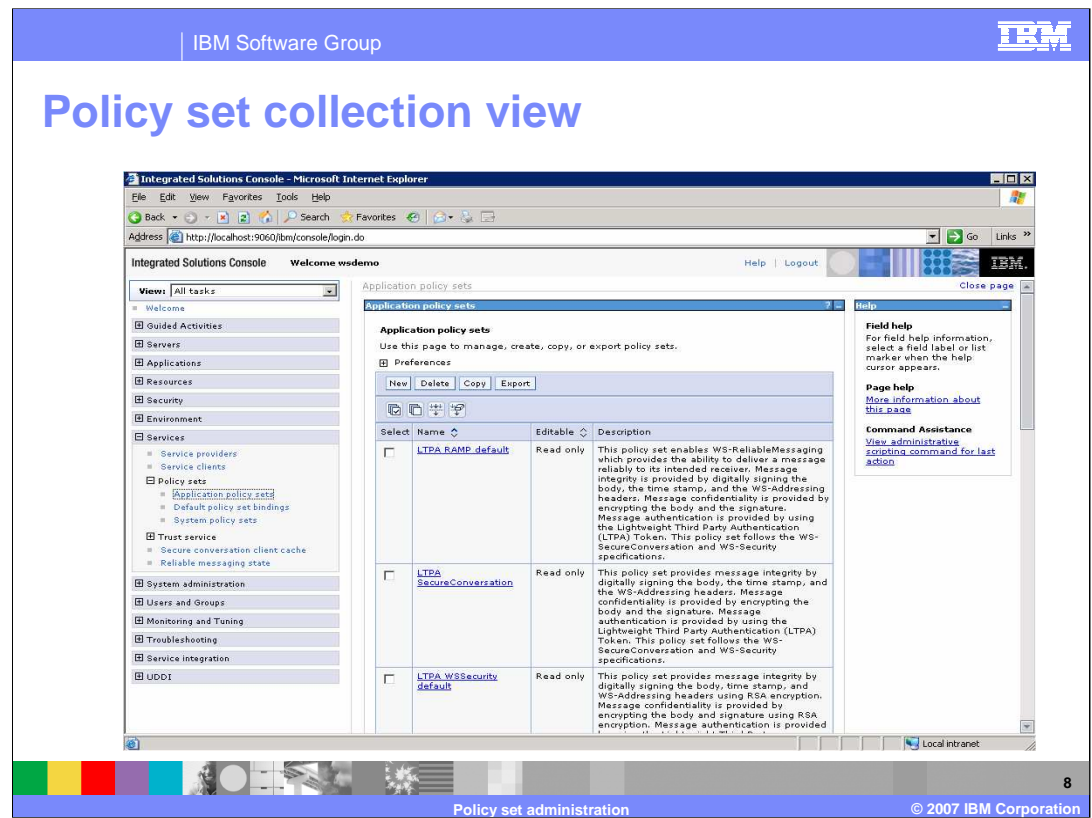

This is an example of the screen in the administrative console where Policy Sets are listed. This collection of Policy Sets is found under the new Services tab. The available Policy Sets are listed in this panel, including a description of the quality of services provided by the Policy Set. From this panel, Policy Sets can be created, copied, or deleted. They can also be exported, so that they can then be imported to another WebSphere Application Server, or tools environment.

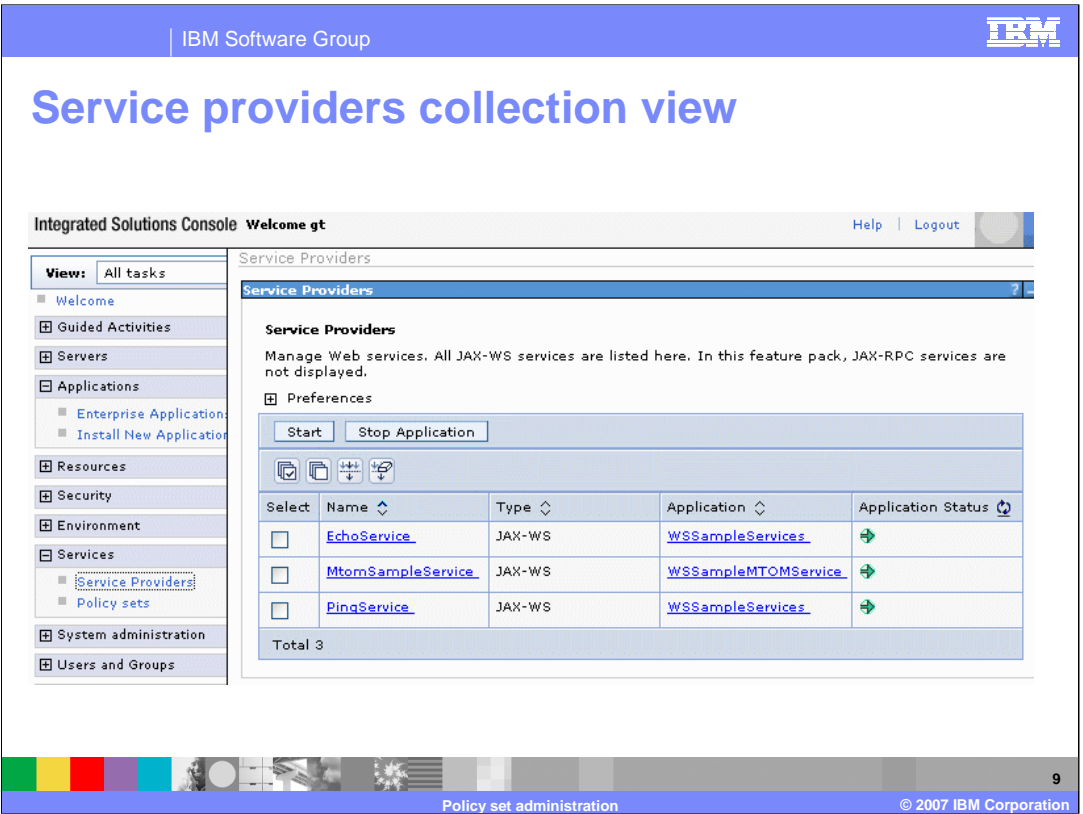

Also under the Services tab in the administrative console, is a list of all the deployed Web Services providers for the application server. This is a single place where an administrator can quickly configure Web Services in an environment without having to work through specific applications. From this panel the services can be started or stopped. In the Feature Pack for Web Services, this will stop or start the application associated with the Web Service provider. This is the same as going to the application in the list of deployed enterprise applications, and starting or stopping the application.

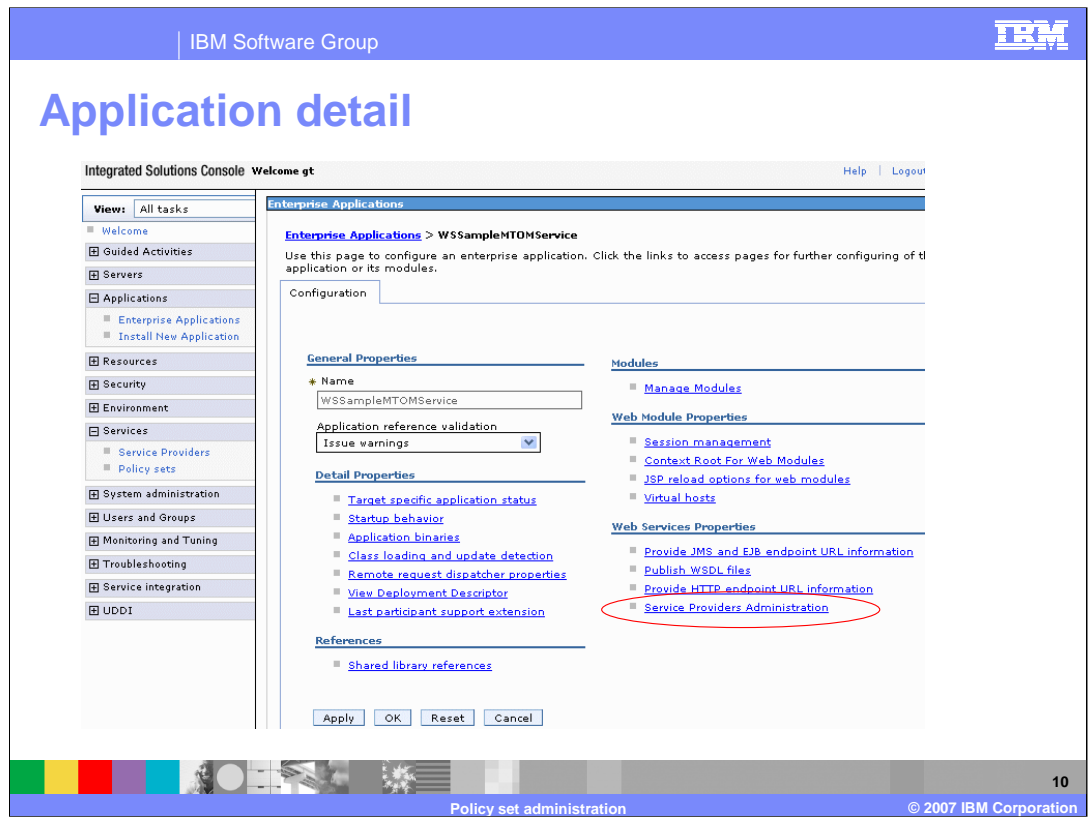

Web Service providers can also be configured from the configuration panel for an application. Under the Web Service Properties section, which will be visible if the application contains Web Services, there is a section for the Service Providers Administration, this will list the Service providers for that application.

![](_page_10_Picture_0.jpeg)

The next section provides a summary of this presentation.

![](_page_11_Figure_0.jpeg)

Policy Sets are aimed at reducing the complexity of Web Services in WebSphere Application Server. By providing reusable configurations, administrators will be able to more quickly deploy and configure Web Services applications. The Policy Sets also provide a template for new users, that can show them how to properly configure WebSphere Application Server for specific qualities of service. Policy sets can be managed administratively through the administrative console.

![](_page_12_Picture_0.jpeg)

You can help improve the quality of IBM Education Assistant content by providing feedback.

![](_page_13_Picture_1.jpeg)

**Trademarks, copyrights, and disclaimers**

The following terms are trademarks or registered trademarks of International Business Machines Corporation in the United States, other countries, or both:

IBM WebSphere

Product data has been reviewed for accuracy as of the date of initial publication. Product data is subject to change without notice. This document<br>could include technical inaccuracies or typographical errors. IBM may make

Information is provided "AS IS" without warranty of any kind. THE INFORMATION PROVIDED IN THIS DOCUMENT IS DISTRIBUTED "AS IS"<br>WITHOUT ANY WARRANTY, EITHER EXPRESS OR IMPLIED. IBM EXPRESSLY DISCLAIMS ANY WARRANTIES OF MERC

IBM makes no representations or warranties, express or implied, regarding non-IBM products and services.

The provision of the information contained herein is not intended to, and does not, grant any right or license under any IBM patents or copyrights.<br>Inquiries regarding patent or copyright licenses should be made, in writin

IBM Director of Licensing IBM Corporation North Castle Drive Armonk, NY 10504-1785 U.S.A.

Performance is based on measurements and projections using standard IBM benchmarks in a controlled environment. All customer examples<br>described are presented as illustrations of how those customers have used IBM products a

© Copyright International Business Machines Corporation 2007. All rights reserved.

Note to U.S. Government Users - Documentation related to restricted rights-Use, duplication or disclosure is subject to restrictions set forth in GSA ADP Schedule Contract and IBM Corp.

![](_page_13_Picture_13.jpeg)

TRM